**ModePro**

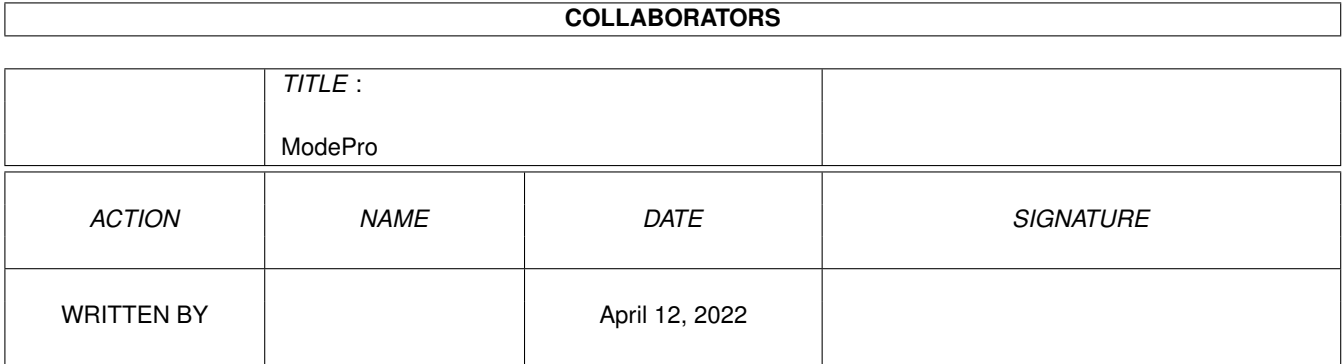

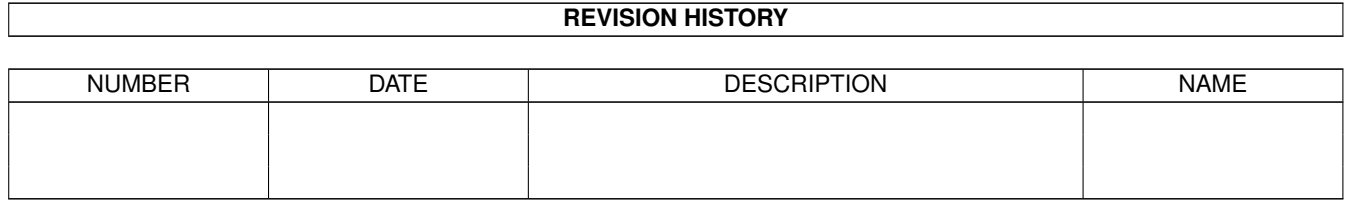

# **Contents**

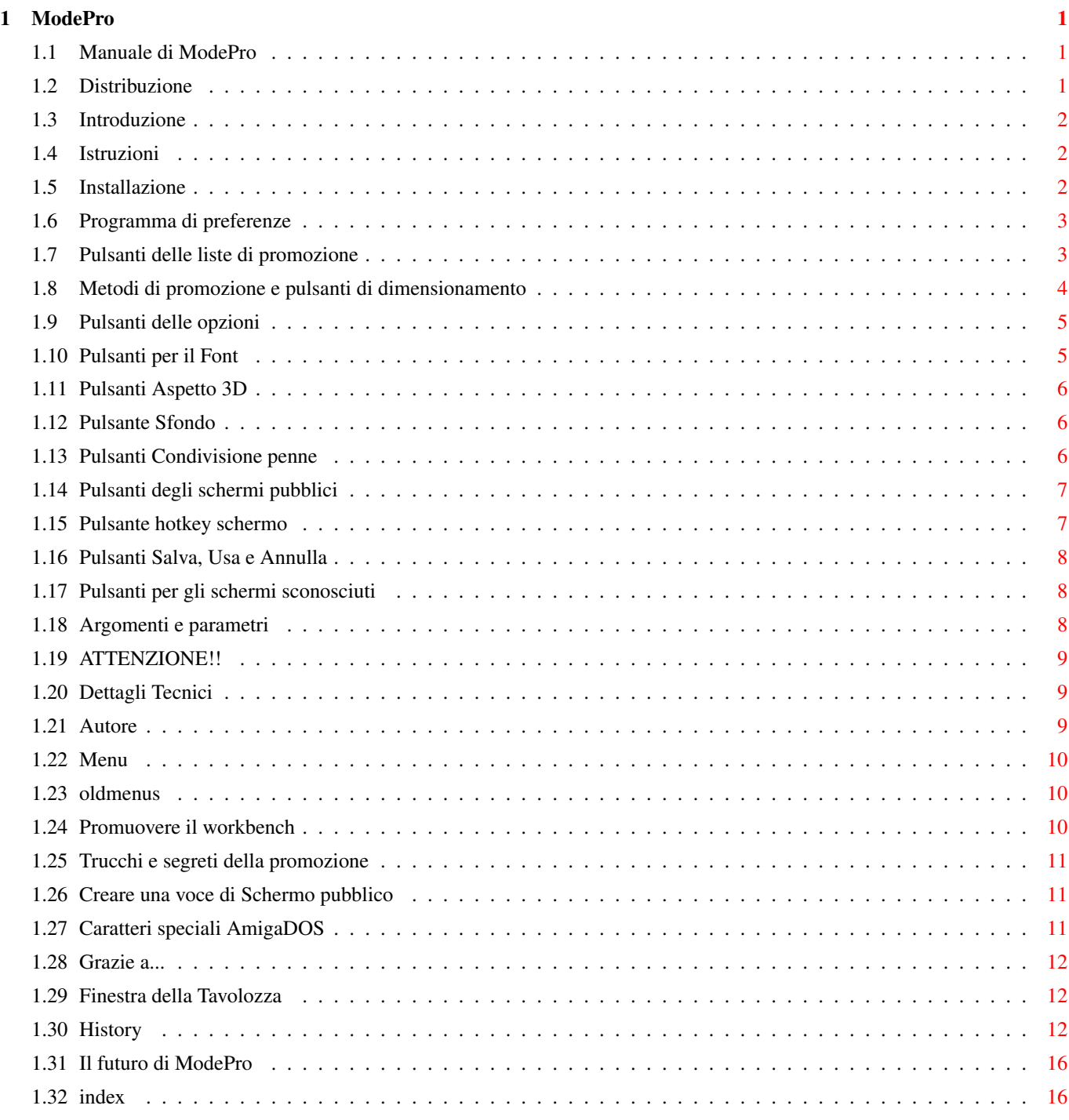

# <span id="page-3-0"></span>**Chapter 1**

# **ModePro**

### <span id="page-3-1"></span>**1.1 Manuale di ModePro**

ModePro 4.39 Il promotore di modalità schermi e gestore di schermi pubblici Copyright 1994 - 1997. Tutti i diritti riservati.

Michael Rivers http://home1.gte.net/mrivers/ Utenti di IBrowse premete qui!

Compatibile con WB2.1 and WB3.X, il WB2.04 necessita della 'asl.library' V38

[Distribuzione](#page-3-3) [Introduzione](#page-4-3)

[Installazione](#page-4-4)

[Programma di preferenze](#page-5-2) [Argomenti e parametri](#page-10-3)

[Promuovere il workbench](#page-12-3) [Trucchi e segreti della promozione](#page-13-3)

!!!!!!! ATTENZIONE !!!!!!!

[Dettagli tecnici](#page-11-4) [Autore](#page-11-5)

[Storia delle versioni](#page-14-3)

[Futuro](#page-18-2) [Ringraziamenti...](#page-14-4)

IMPORTANTE! Vedi [Installazione](#page-4-4) se stai installando ModePro manualmente!

### <span id="page-3-2"></span>**1.2 Distribuzione**

#### <span id="page-3-3"></span>Distribuzione

ModePro è DonationWare. Non c'è nessun prezzo da pagare per questo programma ma sei più che incoraggiato a mandarmi denaro, o regali. (Preferibilmente relativi ad Amiga)

Questo software può essere liberamente distribuito finché i seguenti criteri siano rispettati:

· I seguenti file devono essere inclusi: ModeProPrefs.info ModeProPrefs ModePro.info ModePro InstallModePro.info InstallModePro Docs/ModePro.guide Docs/ModePro.guide.info Catalogs/Catalogs.ReadMe Catalogs/deutsch/ModePro.catalog Catalogs/deutsch/- ModeProPrefs.catalog Catalogs/français/modepro.catalog Catalogs/français/modeproprefs.catalog Catalogs/italiano/ModePro.catalog Catalogs/italiano/ModeProPrefs.catalog Catalogs/ModePro.cd Catalogs/modepro.ct Catalogs/ModeProPrefs.cd Catalogs/modeproprefs.ct Catalogs/norsk/modepro.catalog Catalogs/norsk/modeproprefs.catalog Catalogs/polski/ModePro.catalog Catalogs/polski/ModeProPrefs.catalog Catalogs/russian/ModePro.catalog Catalogs/russian/ModeProPrefs.catalog Catalogs/Svenska/modepro.catalog Catalogs/Svenska/modeproprefs.catalog Catalogs/íslenska/modepro.catalog Catalogs/íslenska/modeproprefs.catalog

· Nessuna quota in denaro può essere richiesta per questo software, eccetto che il rimborso per il costo del dischetto su cui viene distribuito, sempre che questo rimborso sia ragionevole. · ModePro può essere posto in software commerciale alla condizione Phase5 può distribuire questo programma con la sua scheda CyberVision e con il suo software CyberGfx se pensano che ne valga la pena.

# <span id="page-4-0"></span>**1.3 Introduzione**

#### <span id="page-4-3"></span>Cos'è ModePro?

ModePro è un'applicazione o un "promotore" specifico di schermi per il WB 2.1 (o WB2.04 e ASL v38) e successivi. ModePro è anche un semplice gestore di schermi pubblici. Puoi definire schermi pubblici che si aprono o chiudono automaticamente a seconda delle necessità.

ModePro determina quali schermi promuovere tramite tre liste: · Nomi schermi - Elenca i nomi degli schermi che devono essere promossi. · Nomi di programmi - Elenca i programmi i cui schermi vanno promossi. · Modi schermo - Elenca i modi schermo che devono essere promossi. (vedi [Pulsanti delle liste di promozione](#page-5-3) )

Ogni elenco può contenere un qualsiasi numero di voci di promozioni. Quando un programma tenta di aprire uno schermo, ModePro lo cercherà in questo ordine. Se verrà trovata una voce che corrisponde allo schermo, ModePro promuoverà lo schermo usando le opzioni specificate nella voce. ModePro ti permette di usare qualsiasi combinazione di caratteri jolly dell'amigados per i nomi delle voci.

C'è anche una quarta lista, · Schermi pubblici - Lista degli schermi pubblici che ModePro gestirà.

Questa è la lista dove ModePro tiene l'elenco degli schermi pubblici, quando questi schermi sono richiesti da altri programmi, ModePro li aprirà, e quando lo schermo pubblico non è più necessario, ModePro lo chiuderà. La maggior parte delle opzioni disponibili per gli schermi promossi sono disponibili anche per gli schermi pubblici. Vedi anche [Creare una voce per schermi](#page-13-4) [pubblici](#page-13-4)

ModePro può promuovere un modo schermo (o Display ID) in 3 modi diversi: · Specificando il tipo di monitor - In questo modo puoi cambiare, ad esempio, un modo schermo NTSC in PAL. · Specificando esattamente il modo schermo, ed eventualmente profondità e tavolozza · Facendo apparire una finestra di richiesta di modi schermo ogni volta che viene aperto · Oppure puoi istruire ModePro a non promuovere lo schermo. - così puoi usare le altre opzioni di ModePro. (vedi [Metodi di promozione e](#page-6-1) [pulsanti di dimensionamento](#page-6-1) )

Puoi anche specificare queste opzioni per tutti i metodi di promozione: · Autoscroll · Centratura · Bitmap schermo interleave (interlacciato). (V39+) · Forza lo schermo in modo planare. (V39+) (vedi [Pulsanti delle opzioni](#page-7-2) ) · L'aspetto 3D del WB2+ per le finestre e gli schermi (vedi [Pulsanti aspetto 3-D](#page-8-3) ) · Il font dello schermo. (vedi [Pulsanti per il font](#page-7-3) ) · Trasforma lo schermo in pubblico. (vedi [Pulsante schermo pubblico](#page-9-2) ) · Crea una hotkey per portare lo schermo in primo piano. (vedi [Pulsante per la](#page-9-3) [hotkey dello schermo](#page-9-3) ) · Penne dello schermo condivise. (V39+) (vedi [Pulsante condivisione penne](#page-8-4) ) ModePro ha due opzioni globali: · Menu newlook - forza tutti i menu GadTools ad usare il "NewLook" della v39, normalmente lettere nere su sfondo bianco, comunque questo può essere cambiato usando l'opzione per le penne 3D. · Centra gli schermi sconosciuti - tutti gli schermi non promossi possono essere centrati. (vedi [Menu](#page-12-4) )

## <span id="page-4-1"></span>**1.4 Istruzioni**

[Installazione](#page-4-4) [Programma di preferenze](#page-5-2) [Argomenti e parametri](#page-10-3) [Promuovere il workbench](#page-12-3) [Trucchi e segreti della promozione](#page-13-3)

## <span id="page-4-2"></span>**1.5 Installazione**

<span id="page-4-4"></span>Installazione

ModePro non necessita di altre librerie se non quelle fornite con AmigaDOS 2.1+. Comunque gli utenti del WB2.04 necessitano della versione 38 della asl.library.

Uno script di installazione è fornito.

Nota: Se vuoi essere in grado di promuovere lo schermo del Workbench vedi [Promuovere il workbench](#page-12-3) per informazioni sulla installazione.

Importante! Se installi ModePro manualmente, e lo lanci dalla Startup-Sequence o dalla User-Startup o altrimenti, DEVI rimuovere tutti i vecchi argomenti che ModePro non supporta più. Se non lo fai ModePro non si avvierà.

### <span id="page-5-0"></span>**1.6 Programma di preferenze**

<span id="page-5-2"></span>Programma di preferenze

Una volta che ModePro è in esecuzione, ci sono diversi modi di far apparire il Programma di preferenze: · Usare la hotkey (predefinito amiga-sinistro p) · Usare il programma Exchange per la gestione delle commodity, seleziona ModePro e premi il pulsante Mostra Interfaccia. · Lanciare di nuovo ModePro. · Lanciare ModeProPrefs dal cassetto sys:Prefs.

Nel normale modo di modifica l'interfaccia dovrebbe assomigliare alla figura sottostante, ma se ModePro ti richiede di creare una voce per uno schermo sconosciuto, l'interfaccia cambierà leggermente.

ModeProPrefs: Hotkey = <lcommand p> | ] \*1\* \*2\* [?| Nomi programmi] [?| Promozione ] | [/]Aspetto 3D \*5\* |-------------- -+-| [ Scegli modo schermo... ] | [ Ripristina ] | |#| | [ Modo schermo ] | |----------------| | |#|#| Overscan: [?| Dim. xxxx ] | | | | | |#|#| Largh.:[ ] Alt.: [ ] | | |\_\_\_\_\_\_\_\_\_\_\_\_\_\_|\_| | |#| | [/] Colori: [#### ] | Dettaglio: [ ] | |#| | [/] Tavolozza [Modifica... ] |=================== | | | | ============\*3\*===============+ [/] Sfondo \*6\* | | | | [/] AutoScroll | [File][ ] | | | | [/] Interleave | [/] Centra | | | | [/] Dietro +=================== | | | | [/] bordi scuri | [/] Condiv. Penne \*7\* | | | | [/] Forza planar + Escludi:[ ] | |\_| | Centratura:[?| Entrambe ] +=================== | |ˆ| | ============\*4\*===============+ [/] Prom. a pubbl.  $*8*$   $\Box$   $\Box$   $\Box$   $\Box$   $\Box$   $\Box$  in Font: [?] Programma  $*4*$ ] | Nome: [] [Riquadro nome ] $\Box$  [Scegli Font... ] +=================== [ Agg. ][ Elimina] [ topaz.font ][ 8 ] | [/] Hotkey schermo \*9\* [ Scegli ] [/] Correggi aspetto | Hotkey:[ ] ======================================================================= [ Salva ] [ Usa ] [Annulla]\*10\*

[ Usa ] [ Usa & Elimina ] [ Mai più ] [ Annulla ]\*11\*

1. [Pulsanti delle liste di promozione](#page-5-3) 2. [Metodi di promozione e pulsanti di dimensionamento](#page-6-1) 3. [Pulsanti delle opzioni](#page-7-2) 4. [Pulsanti](#page-7-3) [per il font](#page-7-3) 5. [Pulsanti aspetto 3-D](#page-8-3) 6. [Pulsanti dello sfondo](#page-8-5) 7. [Pulsante condivisione penne](#page-8-4) 8. [Pulsanti degli schermi pubblici](#page-9-2) 9. [Pulsanti per la hotkey dello schermo](#page-9-3) 10. [Pulsanti Salva, Usa e Annulla](#page-10-4) 11. [Pulsanti per gli schermi sconosciuti](#page-10-5) [Menu](#page-12-4)

### <span id="page-5-1"></span>**1.7 Pulsanti delle liste di promozione**

<span id="page-5-3"></span>Pulsanti delle liste di promozione

1 [?| Nomi programmi ] +--------------+-++-+ | |#|| | | |#||#| | |#||#| 2 | |#|| | 7 | |#|| | | |ˆ|| | |\_\_\_\_\_\_\_\_\_\_\_\_\_\_|V|| | 3 [ Riquadro Nome ]| | 4 [ Agg. ][ Elimina ] 5 6 [ Scegli ]

1. Pulsante ciclico della lista di promozione Questo pulsante seleziona la lista che deve essere mostrata. Ci sono quattro liste: · Nomi schermo La lista dei nomi schermo contiene i titoli degli schermi, se un programma apre uno schermo il cui titolo rientra fra quelli presenti nella lista, allora verrà promosso. · Nomi programmi Quando un programma presente in questa lista apre uno schermo, esso sarà promosso. · Modi schermo Quando uno schermo viene aperto usando un modo schermo presente nella lista, verrà promosso. · Schermi pubblici Se viene richiesto uno schermo pubblico che rientra tra quelli presenti nella lista, ModePro lo creerà, chiudendolo quando necessario. Vedi anche [Creare una voce per schermi pubblici](#page-13-4) .

Nota: Se uno schermo che sta per essere aperto rientra in più liste, ModePro scorrerà le liste in questo ordine: Nomi schermo, Nomi programmi e Modi schermo.

2. Lista di promozione Questa lista viusalizza i nomi delle voci della lista selezionata dal pulsante precedente. Seleziona una voce per modificarne le opzioni. Il nome di una voce può contenere caratteri jolly, ModePro supporta tutti i [caratteri jolly AmigaDOS](#page-13-5) . Quando usi i caratteri jolly ricorda che le liste verrano esaminate nell'ordine di Nomi schermo, Nomi programma, e Modi schermo, e ogni lista dall'alto verso il basso, così se "#?" è presente in una lista, nessun'altra voce verrà controllata. Nella v4.25 è stato aggiunto il supporto per i caratteri jolly nella lista dei Modi schermo. Promuovere i modi schermo tramite i caratteri jolly può essere difficoltoso se non hai familiarità con il sistema dei caratteri jolly di Amiga. Ecco alcuni esempi che possono aiutarti:

NTSC:#?Laced#? accetterà schermi NTSC interlacciati NTSC:~(#?laced#?) accetterà schermi NTSC che non sono interlacciati. #?Laced#? accetterà qualsiasi schermo interlacciato #?HAM#?LACED#? accetterà schermi HAM che sono interlacciati. #?HAM~(#?LACED#?) accetterà schermi HAM che non sono interlacciati

3. Riquadro nome Questo ti permette di modificare il nome selezionato nella lista. Quando questo riquadro è attivo, i tasti cursore Su e Giù ti permetteranno di scegliere un altra voce della lista, premendo il tasto Maiuscole insieme a Su o Giù si modificherà la priorità della voce selezionata.

4. Pulsante nuovo Crea una nuova voce nella lista

5. Pulsante elimina Rimuove la voce evidenziata dalla lista

6. Pulsante scegli Questo pulsante ti permetterà di scegliere il nome per la voce attiva da un lista. La lista conterrà tutti i nomi degli schermi aperti, tutti i nomi dei programmi in esecuzione e un elenco di modi schermo che sono disponibili per qualunque schermo pubblico aperto. L'elenco dei modi schermo contiene una voce per ogni tipo di monitor che promuoverà tutti i modi schermo di quel monitor: es. "NTSC:Tutti".

7. Barra della priorità Questa barra di scorrimento è usata per adattare la priorità di una voce.

### <span id="page-6-0"></span>**1.8 Metodi di promozione e pulsanti di dimensionamento**

<span id="page-6-1"></span>Metodi di promozione e pulsanti di dimensionamento

1 [?| Promozione ] 2 [ Scegli modo schermo... ] 3 [ Modo schermo ] 4 Overscan: [?| Dim. xxxx ] 5 Largh.:[ ] Alt.: [ ] 6 7 [/] Colori: [#### ] 8 9 [/] Tavolozza [Modifica... ] 10

1. Pulsante ciclico del metodo di promozione Questo pulsante ha i seguenti quattro valori: (Quando la lista degli Schermi pubblici è attiva, solo le ultime due opzioni sono disponibili) · Nessuno Questa opzione è utile nel caso che tu non voglia cambiare le dimensioni, il modo schermo o l'overscan ma vuoi cambiare le opzioni che riguardano l'aspetto 3D o l'autoscroll. · Tipo di monitor Questa opzione promuove uno schermo ad una risoluzione equivalente nel tipo di monitor specificato nel riquadro di testo, quindi puoi promuovere uno schermo NTSC in, diciamo, uno schermo EURO36 equivalente, rendendo gli schermi interlacciati più sopportabili. ModePro, quando rileva la presenza dell'OS 3+, usa la funzione BestModeID, che dovrebbe dare risultati migliori nella promozione su schede grafiche. · Modi schermo Quando ModePro promuove uno schermo tramite questa opzione, lo promuoverà con il modo schermo specifico mostrato nel riquadro di testo. Puoi anche impostare la larghezza, l'altezza e l'overscan dello schermo ma il numero di colori verrà preso dal programma che ha richiesto lo schermo. Usa il pulsante Scegli modo schermo... per impostare il modo schermo di tua scelta. Assicurati anche che il modo schermo possa gestire il numero di colori che l'applicazione richiede, forzare un programma ad aprire uno schermo in alta risoluzione a 32 colori su macchine OCS o ECS non funzionerà. · Chiedi Quando ModePro promuove uno schermo tramite questa opzione verrà visualizzata una finestra di richiesta da cui scegliere un modo schermo. Usa il pulsante Scegli modo schermo... per scegliere il valore iniziale della finestra di richiesta quando viene aperta. Nota: Se stai usando una macchina non AGA troverai che la lista di modi schermo è limitata, questo potrebbe portare il programma a chiedere per una profondità dello schermo non disponibile a risoluzioni più alte. Inoltre, quando la finestra di richiesta dei modi schermo viene aperta tramite questa opzione, nessun altro programma può aprire uno schermo fino a quando essa non viene chiusa. Attenzione: Alcuni programmi non possono gestire schermi con dimensioni diverse da quelle codificate nel programma stesso, alcuni potrebbero funzionare, alcuni potrebbero andare in blocco, altri potrebbero visualizzare sullo schermo caratteri incomprensibili.

2. Pulsante Scegli modo schermo... Usa questo pulsante per scegliere un modo schermo, un tipo di monitor, oppure l'impostazione predefinita per il metodo di promozione "Chiedi".

3. Riquadro Modo schermo Mostra semplicemente il modo schermo attualmente selezionato

4. Pulsante ciclico Overscan Questo pulsante ciclico ti permette di specificare il tipo di overscan quando usi gli ultimi due metodi di promozione.

5. Riquadro Larghezza Questo riquadro ti permette di specificare una larghezza per lo schermo quando usi gli ultimi due metodi di promozione.

6. Riquadro Altezza Questo riquadro ti permette di specificare una altezza per lo schermo quando usi gli ultimi due metodi di promozione. Nota: Specificando -1 sia per altezza che per larghezza , lo schermo verrà aperto con le dimensioni standard per quel determinato modo schermo. Specificando 0 per sia per altezza che per larghezza, lo schermo verrà aperto nelle dimensioni che il programma specifica.

7. Pulsante Colori Ti permette di specificare la profondità dello schermo, Perchè questo funzioni, devi impostare il metodo di promozione a 'Modo schermo' oppure a 'Chiedi'. Inoltre questa opzione non ha effetto su schermi HAM, HAM-8 o ExtraHalfBright o su schermi che usano una bitmap proprietaria (fornita dall'applicazione).

8. Barra Colori Questa barra specifica il numero di colori sullo schermo se il pulsante Colori è selezionato, e/o il numero di colori nella tavolozza se il pulsante Tavolozza è selezionato.

9. Pulsante Tavolozza Se questo pulsante è selezionato, ModePro aprirà uno schermo con una tavolozza specificata da te. Il numero di colori nella tavolozza è indicato dalla barra Colori.

10. Pulsante Modifica... Quando premi questo pulsante, ModeProPrefs aprirà uno schermo che contiene il pannello per la modifica della tavolozza. Nessuna tavolozza verrà definita fino a quando non verrà premuto il pulsante Ok almeno una volta o almeno non fino a quando il pulsante Tavolozza non venga premuto su una voce particolare della lista di promozione.

[Modifica Tavolozza](#page-14-5)

## <span id="page-7-0"></span>**1.9 Pulsanti delle opzioni**

#### <span id="page-7-2"></span>Pulsanti delle opzioni

1 [/] AutoScroll 2 [/] Interleave 3 [/] Dietro 4 [/] Bordi scuri 5 [/] Forza Planar 6 Centratura:[?| Entrambe ]

1. Pulsante AutoScroll Questa opzione farà sì che uno schermo promosso usufruisca dell'autoscroll. Se uno schermo era già originariamente predisposto per l'autoscroll non è possibile forzarlo a non usare l'autoscroll non selezionando questo pulsante.

2. Pulsante Interleave Questa opzione aprirà uno schermo interleave bitmap che aumenterà la velocità delle operazioni grafiche e ridurrà lo sfarfallio che appare quando viene mossa una grossa immagine sullo schermo. Questa opzione è disponibile solo a partire dalla versione 3.0 del workbench. Attenzione: Alcuni programmi potrebbero non funzionare correttamente o addirittura andare in blocco con questa opzione attivata.

3. Pulsante Dietro Questa opzione farà aprire lo schermo dietro a tutti gli altri schermi.

4. Pulsante Bordi scuri Questa opzione attiva il bordo nero attorno allo schermo (l'area di overscan non utilizzata viene colorata di nero). Nota che se è in uso un programma che attiva il bordo nero globalmente, ModePro non disattiverà questa funzione se il pulsante viene lasciato deselezionato.

5. Pulsante Forza Planar Questa opzione forzerà la memoria di visualizzazione per lo schermo ad essere allocata come bitplane. Questo potrebbe essere necessario per promuovere alcuni programmi, che si aspettano di trovare la grafica planare standard di Amiga, su alcune schede grafiche, che invece usano memoria di tipo chunky.

6. Pulsante ciclico Centratura Questo pulsante ciclico ti permette di centrare lo schermo. Il pulsante ha tre valori: · Nessuno Non centra lo schermo. · Orizzontale Centra lo schermo solo orizzontalmente. · Verticale Centra lo schermo solo verticalmente. · Entrambe Centra lo schermo in entrambe le direzioni.

Questa opzione potrebbe non funzionare su tutti gli schermi.

## <span id="page-7-1"></span>**1.10 Pulsanti per il Font**

<span id="page-7-3"></span>Pulsanti per il Font

1 Font:[?| Programma ] 2 [ Scegli Font... ] 3 [ ][ ] 4 [/] Correggi Aspetto

1. Pulsante ciclico Font Questo pulsante permette di scegliere come determinare il font dello schermo; ha tre possibili valori: · Programma Usa il font specificato dal programma. · Sistema Usa il font di sistema predefinito. · Specifica Usa il font specificato nei riquadri Nome Font e Dimensione. Fino alla versione 3.0, questa opzione, talvolta, provocava strani effetti sugli schermi promossi in tale modalità. Nella versione 3.0 qualunque schermo che usi questa opzione deve essere chiuso prima che tu possa terminare ModePro.

I seguenti elementi sono disabilitati se il pulsante ciclico Font non è impostato a Specifica.

2. Pulsante Scegli font... Apre una pannello di richiesta per i font in modo che tu possa sceglierne uno.

3. Riquadro nome e Dimensione font Visualizza il nome del font e la sua dimensione.

4. Pulsante Correggi aspetto Correggi l'aspetto del font in modo che non appaia distorto quando appare su schermi di vari aspetti. Comunque questo potrebbe non funzionare con molti font bitmap. Con i font Outline (CG, Type1) dovrebbe funzionare bene.

### <span id="page-8-0"></span>**1.11 Pulsanti Aspetto 3D**

<span id="page-8-3"></span>Pulsanti Aspetto 3D

1 [/] Aspetto 3D 2 [/] Predefinito [ Ripristina ] 3 | | | | | 4 | | ˆ |\_\_\_\_\_\_\_\_\_\_\_\_\_\_\_\_V [ 5 ][ 6 ]

1. Pulsante Aspetto 3D Questa opzione darà l'aspetto 3D del WB 2+ allo schermo promosso.

2. Pulsante Predefinito Se questo pulsante è selezionato ModePro userà le preferenze di sistema per le penne memorizzate nella ROM. Per gli utenti del WB3.x le preferenze verranno prese dalle preferenze della tavolozza, eccetto che per gli schermi con soli due colori, per i quali le impostazioni predefinite verranno prese dalla ROM.

Nota: Non puoi forzare uno schermo a non avere l'aspetto 3D lasciando deselezionato questo pulsante.

3. Pulsante Ripristina Questo pulsante ripristinerà la lista delle penne ai valori predefiniti. I valori predefiniti verranno presi dallo schermo pubblico predefinito (di solito è il workbench).

4. Lista delle penne Questa lista elenca i nomi delle penne ed il loro valore

Penne OS Desc. Dettaglio 1.x obsoleto Blocco 1.x obsoleto Testo 2.0 Testo sullo sfondo Riflesso 2.0 Bordo chiaro negli oggetti 3d (pulsanti, finestre...) Ombra 2.0 Bordo scuro negli oggetti 3d Riempimento 2.0 Bordo della finestra attiva e colore del pulsante selezionato Testo su riempim. 2.0 Testo su riempimento Sfondo 2.0 Colore di sfondo dei pulsanti non selezionati e bordo delle finestre inattive Testo evidenziato 2.0 Colore del testo evidenziato Dettaglio barra 3.0 Colore del testo della barra titolo dello schermo Blocco barra 3.0 Colore della barra del titolo dello schermo Bordo barra 3.0 Bordo sotto la barra del titolo dello schermo

5. Riquadro Nome penna selezionata Questo riquadro mostra il nome della penna che stai modificando.

6. Riquadro Valore penna Questo riquadro ti permette di cambiare il valore della penna selezionata. Premi Enter per avanzare alla penna successiva. Anche premendo Tab è possibile avanzare alla penna successiva, ma verrà anche selezionato il riquadro/pulsante successivo. In alternativa puoi premere i tasti cursore Su e Giù per selezionare un'altra penna da modificare mentre il riquadro è attivo. I valori negativi sono accettabili, il valore della penna è ricavato sottraendo il valore immesso dal numero di colori dello schermo. Se immetti -2, e ci sono 16 colori, allora la penna userà il colore 14..

### <span id="page-8-1"></span>**1.12 Pulsante Sfondo**

<span id="page-8-5"></span>Pulsante Sfondo

- 1 [/] Sfondo 2 [ File ][ 3 ] 4 [/] Centra (Solo V39)
- 1. Sfondo Questo pulsante abilita l'opzione di inserimento di uno sfondo.
- 2. Pulsante File Premi questo pulsante per scegliere l'immagine da utilizzare come sfondo.
- 3. Riquadro Nome file Questo riquadro mostra il nome del file selezionato.
- 4. Centra Questo pulsante dice a ModePro di centrare l'immagine.

### <span id="page-8-2"></span>**1.13 Pulsanti Condivisione penne**

<span id="page-8-4"></span>Pulsanti Condivisione penne

1 [/] Condividi Penne 2 Escludi: [ ] (solo V39)

1. Condividi Penne Questo pulsante dice a ModePro di aprire lo schermo usando sistema di condivisione penne del WB3+. Questo insieme all'opzione Schermi pubblici, ti permette di aprire programmi come Multiview su questi schermi ed allocare le penne per il loro uso.

2. Riquadro Escludi Questo pulsante dice a ModePro di evitare di condividere certe penne. Questo è utile quando, per esempio, hai un programma che si aspetta di trovare certe penne impostate a determinati colori. Senza questa opzione queste penne potrebbero essere modificate senza che il programma ne sia a conoscenza, dando come risultato uno schermo stranamente colorato.

Puoi specificare più numeri di penne in questo modo: · Separando ogni penna con una virgola, con uno spazio o con entrambi  $(0,1,2,3)$  oppure  $0\ 1\ 2\ 3)$  · Specificando la penna iniziale e quella finale usando un trattino '-'  $(0.3)$  · Oppure una combinazione di tutti e due i modi (esempio 0,1,2, 5-10, 12, 14, 16-18)

Nota: Questo riquadro ti permetterà di inserire solo i caratteri da '0' a '9', ' ' (spazio), ',' (virgola) e '-' (trattino). Inserendo un qualsiasi altro carattere ci sarà un avviso sonoro.

Esempio: Se hai un programma che si apre su uno schermo a 16 colori, e tu lo hai promosso a 256 colori specificando 'Condividi penne', e il programma non è in grado di usare il metodo di condivisione penne, escludendo le penne 0-15 eviterai che, se sullo stesso schermo apri un programma come Multiview, venga sconvolta la tavolozza dei primi 16 colori.

# <span id="page-9-0"></span>**1.14 Pulsanti degli schermi pubblici**

<span id="page-9-2"></span>Pulsanti degli schermi pubblici

1 [/] Promuovi a pubblico 2 Nome pubblico:[ ]

1. Pulsante Promuovi a pubblico Questo pulsante specifica se lo schermo promosso deve diventare pubblico o meno. ModePro chiude lo schermo che ha reso pubblico in modo asincrono rispetto all'applicazione che ha richiesto lo schermo. Lo schermo non verrà chiuso fino a quando: · Non ci sono più finestre aperte sullo schermo. · L'applicazione che ha aperto lo schermo ha chiamato la funzione CloseScreen() della intuition.library. In questo modo ModePro è sicuro che l'applicazione ha finito di usare lo schermo, e che esso può essere chiuso in sicurezza.

Nota: Non è necessario chiudere tutte le finestre visitatrici prima di terminare l'applicazione che ha aperto lo schermo. Se termini l'applicazione prima che tutte le finestre visitatrici siano chiuse, ModePro aspetterà a chiudere lo schermo fino a quando anche l'ultima finestra visitatrice sarà chiusa.

Nella v4.30 il modo in cui vengono gestiti i titoli degli schermi è cambiato: il titolo originale è usato fino a quando l'applicazione chiede la chiusura dello schermo, ma se lo schermo rimane aperto perchè ci sono finestre visitatrici aperte da altri programmi, verrà usata una copia del titolo originale.

Gli schermi che ModePro non può rendere pubblici sono quelli che: · Hanno la loro memoria bitmap fornita dall'applicazione invece che allocata dall'OS. (principalmente programmi di disegno pittorico) · Sono già stati definiti come pubblici dall'applicazione che li ha aperti. · Richiedono che il programma che li ha aperti rimanga in memoria.

Nota: ModePro non può terminare la sua esecuzione fino a quando tutti gli schermi promossi che sono anche stati definiti come pubblici non sono stati chiusi. 2. Riquadro Nome pubblico Questo è il nome pubblico dello schermo. ModePro mette il nome dello schermo pubblico nella barra del titolo al posto del titolo originale. Il nome pubblico può avere un numero aggiunto alla sua fine se più schermi pubblici vengono aperti con lo stesso nome. (es, 'PUBNAME' 'PUBNAME.2' ... )

# <span id="page-9-1"></span>**1.15 Pulsante hotkey schermo**

<span id="page-9-3"></span>Pulsante hotkey schermo

1 [/] Hot Key schermo 2 Hot Key:[ ]

1. Pulsante hotkey schermo Questo pulsante determina se lo schermo promosso deve avere una hotkey per portarlo di fronte agli altri.

2. Riquadro Hot Key Questa sarà la Hot Key per lo schermo.

Nota: Modificare la stringa nel riquadro Hot Key, non influenzerà nessuno schermo già aperto. Se vengono aperti più schermi che condividono la stessa Hot Key, premendo più volte questa Hot Key farà si che gli schermi vengano portati in primo piano uno dopo l'altro. ModePro non può essere terminato fino a quando tutti gli schermi promossi che hanno questa opzione attivata non siano chiusi..

Suggerimento: Se usi FKey, o un programma simile, per lanciare programmi, impostando il parametro [CX\\_PRIORITY](#page-10-3) di ModePro ad un valore più alto di quello di FKey, puoi usare la stessa Hot Key per lanciare un programma tramite FKey, e successivamente usarla per portare in primo piano il suo schermo grazie a ModePro, senza che FKey lanci nuovamente il programma.

### <span id="page-10-0"></span>**1.16 Pulsanti Salva, Usa e Annulla**

<span id="page-10-4"></span>Pulsanti Salva, Usa e Annulla

1 [ Salva ] 2 [ Usa ] 3 [ Annulla ]

- 1. Pulsante Salva Salva le impostazioni attuali in modo permanente.
- 2. Pulsante Usa Usa le impostazioni attuali, esse verranno perse se il sistema viene resettato.

3. Pulsante Annulla Ripristina le impostazioni precedenti ed esci.

## <span id="page-10-1"></span>**1.17 Pulsanti per gli schermi sconosciuti**

<span id="page-10-5"></span>Pulsanti per gli schermi sconosciuti

1 [ Usa ] 2 [ Usa ed elimina ] 3 [ Mai Più ] 4 [ Annulla ]

Quando viene richiesto uno schermo sconosciuto ed è attiva l'opzione di menu [Chiedi per schermi sconosciuti](#page-12-4) , ModePro ti chiederà se e come vuoi promuoverlo. Se scegli di promuovere lo schermo, ModeProPrefs verrà aperto e la normale riga di pulsanti Salva Usa e Annulla saveusecancel} verrà sostituita da questa. ModeProPrefs ti forzerà a modificare la nuova voce per lo schermo sconosciuto e a decidere se vuoi conservarla o eliminarla. Mentre ModeProPrefs è in questa modalità, i pulsanti della [Liste di promozione](#page-5-3) non saranno disponibili.

1. Pulsante Usa Questo pulsante dice a ModePro di conservare la nuova voce e di promuovere lo schermo. ModePro non salverà la nuova voce su disco a meno che tu non prema il pulsante Salva.

2. Pulsante Usa ed elimina Questo pulsante dice a ModePro di promuovere lo schermo e quindi di eliminare la nuova voce.

3. Pulsante Mai più Questo pulsante dice a ModePro di aggiungere una voce alla lista di promozione che gli dica di non chiedere mai più se si vuole promuovere quello schermo. Una voce verrà aggiunta alla lista di promozione, comunque sarà impossibile modificarla.

4. Pulsante Annulla Questo pulsante dice a ModePro di non promuovere lo schermo. Diversamente dal pulsante "Mai più", se lo stesso schermo è richiesto un'altra volta, ModePro ti chiederà di nuovo se vuoi promuoverlo.

## <span id="page-10-2"></span>**1.18 Argomenti e parametri**

<span id="page-10-3"></span>Argomenti e parametri

MODEPRO \*\* La linea di comando è stata cambiata nella v4.17 \*\* Formato: MODEPRO [CX\_PRIORITY<priorità>] [CX\_POPKEY<t [CX\_POPUP<yes|no>] [PREFSCOMMAND<comando>]

Maschera: CX\_PRIORITY/N/K, CX\_POPKEY/K, CX\_POPUP/K, PCMD=PREFSCOMMAND/K:

Scopo: Questo programma contiene i patch di sistema ed il codice di promozione.

Parametri: CX\_POPUP=YES/NO (predefinito YES) (cambiato: nella versione 3.6 era NO) CX\_POPKEY=<hotkey> (predefinito lcommand p) CX\_PRIORITY (predefinito 0) DONOTWAIT STARTPRI PREFSCOMMAND=<comando> (predefinito sys:prefs/ModeProPrefs) Comando per lanciare ModeProPrefs.

#### MODEPROPREFS

Formato: MODEPROPREFS [FROM<nome file>] [EDIT] [USE] [SAVE] [PUBSCREEN=<nome pubblico>] [ENABLEPRO-MOTION=<yes|no>] [NEWLOOKMENUS=<yes|no>] [ASK\_UNKNOWN=<yes|no>] [CENTER\_HORZ=<yes|no>] [CENTER\_VERT= [FONT\_NAME<font>] [FONT\_SIZE<dimensione>] [DEBUG]

Maschera: FROM, EDIT/S, USE/S, SAVE/S, PUBSCREEN/K, PRO=ENABLE\_PROMOTION/K, NLM=NEWLOOKMENUS/K, ASK=ASK\_UNKNOWN/K, CH=CENTER\_HORZ/K, CV=CENTER\_VERT/K, FN=FONT\_NAME/K, FS=FONT\_SIZE/K/N, DEBUG/S:

Scopo: Questo programma è usato per modificare le liste di promozione e cambiare varie opzioni in ModePro.

Parametri: FROM=<nome file> Un file di impostazioni da caricare. EDIT Modifica il file impostazioni corrente o quello specificato in FROM. USA Usa le impostazioni correnti o quelle specificate in FROM. SAVE Salva le impostazioni correnti o quelle specificate in FROM come predefinite. PUBSCREEN=<nome pubblico> Schermo pubblico su cui aprire il Programma di preferenze. ENABLE\_PROMOTION=<yes|no> Attiva o disattiva la promozione degli schermi. NEWLOOK-MENUS=<yes|no> Attiva o disattiva il patch per i menu NewLook. ASK\_UNKNOWN=<yes|no> Attiva o disattiva la finestra di richiesta per gli schermi sconosciuti. CENTER\_HORZ=<yes|no> Centra gli schermi sconosciuti orizzontalmente. CEN-TER\_VERT=<yes|no> Centra gli schermi sconosciuti verticalmente. FONT\_NAME=<font> (predefinito è il font dello schermo o Topaz) (es. 'Times.font') FONT\_SIZE=<dimensione> (predefinita 8) Specifica la dimensione del font da usare per l'interfaccia di ModeProPrefs. Viene ignorato se FONT\_NAME non è specificato. DEBUG Attiva l'output di debug di ModeProPrefs - la maggior parte delle versioni ignoreranno questa opzione (è principalmente per il mio debug). Se è disponibile, l'output è mandato alla porta seriale (usate sushi)

### <span id="page-11-0"></span>**1.19 ATTENZIONE!!**

#### <span id="page-11-3"></span>Attenzione!

I rischi sull'uso di questo programma sono tutti a tuo carico. Io non sono responsabile per qualsiasi guasto, danno o causa derivante dall'uso di questo programma.

SEI STATO AVVERTITO!

### <span id="page-11-1"></span>**1.20 Dettagli Tecnici**

<span id="page-11-4"></span>Dettagli Tecnici

Questo programma modifica le seguenti funzioni:

intuition.library OpenScreen e OpenScreenTagList - Modificate con la funzione di promozione di ModePro che aggiunge e modifica le opzioni, e in seguito chiama la funzione OpenScreenTagList originale. CloseScreen - Per liberare risorse dalla modifica precedente (Font, Schermo pubblico e le opzioni per le hotkey). In seguito chiama la funzione originale. OpenWindow e Open-WindowTagList - Per attivare l'opzione menu NewLook e per la gestione degli schermi Pubblici LockPubScreen - Modificata per la gestione degli Schermi pubblici di ModePro. CloseWorkbench - Questa ha dovuto essere modificata perchè questa funzione chiama CloseScreen() direttamente e non tramite LVO.

gadtools.library LayoutMenus - Modificata per attivare l'opzione menu NewLook

Queste modifiche possono essere rimosse in sicurezza sempre che nessun altro programma modifichi queste funzioni dopo di ModePro. Se un altro programma ha modificato queste funzioni, ModePro non ti permetterà di uscire. Il codice che rimuove queste modifiche nella versione 3.0 e considerevolmente migliore che nelle versioni precedenti che rimanevano suscettibili di "attacchi" per brevi periodi di tempo.

### <span id="page-11-2"></span>**1.21 Autore**

#### <span id="page-11-5"></span>Autore

Puoi mandare denaro, suggerimenti, rapporti su errori, lamentele e denaro a:

Michael Rivers 4302 Wisconsin Court Tampa, FL, USA 33616

oppure tramite e-mail:

mrivers@gte.net Per l'ultima versione di MP, visita http://home1.gte.net/mrivers

### <span id="page-12-0"></span>**1.22 Menu**

<span id="page-12-4"></span>Menu

Progetto Apri... Apre un file di impostazioni. Salva Come... Salva le impostazioni correnti in un file ----------------------- Informazioni... Ovvio ----------------------- Esci Nasconde l'interfaccia ----------------------- Esci da ModePro Termina ModePro (tutte le promozioni verranno terminate)

Modifica Ripristina ultimi valori Ricarica le ultime impostazioni salvate Annulla modifiche Annulla tutte le ultime modifiche ----------------------- Copia voce in > Copia la voce attiva in una delle seguenti liste.

Nomi schermo Nomi programmi Modi schermo Schermi pubblici Impostazioni Abilita promozione schermo Indica se ModePro deve essere attivo o meno Abilita menu NewLook Indica se deve essere attiva o meno l'opzione menu NewLook (v39+) -------- --------------- Chiedi per schermi sconosciuti Se viene aperto uno schermo sconosciuto, ModePro ti chiederà se vuoi aggiungere una voce. Chiedi per schermi pubblici Se viene richiesto uno schermo pubblico sconosciuto, ModePro ti chiederà se vuoi aggiungere una voce. Centra schermi sconosciuti Se attivi questa opzione, gli schermi sconosciuti verrano centrati in questo modo: Orizzontalmente Orizzontalmente Verticalmente e Verticalmente

Nota: Dalla v4.17 lo stato del menu Impostazioni viene salvato nel file di impostazioni.

Chiedi per schermi sconosciuti - Se questa opzione è attivata, quando uno schermo che non ha una voce nelle liste di promozione, ModePro ti chiederà se vuoi crearne una per quello schermo.

### <span id="page-12-1"></span>**1.23 oldmenus**

Questo nodo è obsoleto. NON leggerlo!

Cattura Cattura Nuovi programmi Cattura Nuovi schermi ------------------ Auto Popup ------------------ Debug \* questa voce potrebbe non esistere in varie versioni di ModePro. Hey!, ho detto di non leggerlo!

Il menu Cattura nuovo \_\_\_\_\_\_\_, quando selezionato, catturerà ogni nuovo schermo che non è nella rispettiva lista di promozione e lo aggiungerà alla lista. La voce Auto Popup, quando selezionata, visualizzerà l'interfaccia di ModePro quando un nuovo schermo viene catturato.

Sei ancora qui?

Stai attento che alcuni programmi aprono schermi senza specificare il nome dello schermo, in questi casi, la voce di menu Cattura nuovi schermi aggiungerà "<Nessun Nome>", tradotto nel linguaggio definito dalle impostazioni di sistema, alla lista degli schermi.

Quando l'opzione Debug è attivata, ModePro manderà alcune informazioni tramite la porta seriale, e se questa opzione è attivata senza che sia stato lanciato un software di debug (sushi oppure un programma di terminale) potrebbe causare dei blocchi di sistema

Visto, hai solo sprecato il tuo tempo!

### <span id="page-12-2"></span>**1.24 Promuovere il workbench**

<span id="page-12-3"></span>Promuovere il workbench

A partire dalla versione 4.1, ModePro ha un minimo controllo sulla promozione del workbench (il che è meglio di niente della v4.0: $\hat{v}$ ). Perchè sia in grado di promuovere lo schermo del workbench, ModePro deve essere avviato dal file s:User-Startup. Lo script di installazione si occuperà di questo per te.

#### [<Parametri>](#page-10-3) di ModePro

Le opzioni che possono essere impostate sono: · AutoScroll. · Interleave · Penne 3-D · Hotkey dello schermo · Condividi ed escludi penne · Tavolozza · E questo è tutto!

Tutte le altre opzioni saranno ignorate a causa degli effetti secondari che possono causare al workbench, tra cui: · Interferenza su come funziona lo schermo del workbench. · Blocchi di sistema quando schermi e finestre semplicemente rifiutano di aprirsi.

· Fallimento nella promozione del workbench e sua apertura nel modo normale. · Il workbench che si rifiuta di aprirsi del tutto. · Oppure nel caso dell'opzione di centratura, la mancanza delle informazioni necessarie fornite dal workbench su come regolare la visualizzazione.

Fortunatamente quasi tutto il resto è configurabile usando i programmi di preferenze del sistema.

### <span id="page-13-0"></span>**1.25 Trucchi e segreti della promozione**

<span id="page-13-3"></span>Trucchi e segreti della promozione

· Imagine - Nella lista dei Nomi schermi usa "Imagine" per promuovere lo schermo principale. (Imagine è molto bizzarro, ha problemi di refresh nella versione 4 e successive). Per promuovere lo schermo di rendering, usa "Imagine#?" nella lista dei programmi. Se stai usando schermi di rendering in modo HAM, assicurati di promuoverli su monitor capaci di visualizzare modi HAM, gli utilizzatori di schede grafiche dovrebbero usare modi normali per i loro schermi di anteprima (ad es. schermi con 256 colori), usa la promozione tramite "Monitor" se cambi di frequente lo schermo di anteprima.

· Hotkey - Imposta il parametro CX\_Priority di ModePro ad un valore più elevato di quello della commodity FKey (è già impostata così come predefinita), e usa la stessa combinazione di tasti che usi per dire a ModePro di portare in primo piano lo schermo del programma anche in FKey per lanciarlo. Così la prima volta che userai la combinazione di tasti il programma sarà lanciato, successivamente ModePro intercetterà la combinazione e porterà in primo piano lo schermo.

### <span id="page-13-1"></span>**1.26 Creare una voce di Schermo pubblico**

<span id="page-13-4"></span>Creare una voce di Schermo pubblico

Molti programmi consentono di essere aperti su di uno schermo pubblico, comunque l'OS non fornisce nessun metodo per l'utente medio di aprire questi schermi pubblici. Adesso, ModePro ti permetterà di creare questi schermi, aprendoli e chiudendoli a seconda della necessità.

Per creare una voce di schermo pubblico: Aggiungi una nuove voce alla lista degli Schermi pubblici. Cambia il nome in quello dello schermo pubblico che vuoi aprire(\*). Imposta il pulsante Promozione a Modo schermo oppure a Chiedi, imposta le altre opzioni come più ti pare, anche se il pulsante Promuovi a pubblico verrà disabilitato dato che ModePro sa già che lo schermo sarà pubblico.

Usando i caratteri speciali puoi definire uno schermo pubblico generico. Per esempio se imposti il nome a "Pubblico#?", tu puoi configurare applicazioni diverse perchè usino schermi pubblici con nome "Pubblico1", "Pubblico2" o "Pubblico Mucca". Ogni differente nome aprirà uno schermo separato, ma ognuno di essi userà le opzioni specificate per "Pubblico#?" (avete afferrato il senso?).

(\*) Utenti di WB2.X: L'OS è sensibile alle maiuscole/minuscole dei nomi degli schermi pubblici, ma ModePro non fa alcuna differenza.

## <span id="page-13-2"></span>**1.27 Caratteri speciali AmigaDOS**

<span id="page-13-5"></span>Caratteri speciali AmigaDOS

Nota: <z> può essere un carattere o una stringa di caratteri.

Caratteri speciali Descrizione Esempio ? accetta ogni songolo carattere. A?B = AAB, ABB, ACB, ADB ... #<z> accetta 0 o più ricorrenze di <z>. A#BC = AC, ABC, ABBC ... #? accetta qualsiasi cosa. AB#? = ABC, ABD, ABCD, ABCOW ... <z1>|<z2> accetta sia <z1> che <z2>. (AB|XZ) = AB, XZ (D|H)OG = DOG, HOG ~<z> accetta tutto tranne <z>. ~ABC = Everything but ABC (<z1><z2>...) raggruppa insieme i caratteri. % accetta una stringa vuota. [<z>-<z>] accetta un intervallo. [A-C]OW = AOW, BOW, COW

### <span id="page-14-0"></span>**1.28 Grazie a...**

<span id="page-14-4"></span>I miei ringraziamenti vanno alle seguenti persone per il loro aiuto. (Sfortunatamente questa area è incompleta perchè ho messo alcune delle lettere che ho ricevuto in un posto sicuro, però non ricordo più quale.)

Frank e Maureen Turner Michael D. Lewis Luca Carminati Amiga Computing Magazine POIRIER Emmanue

Uno speciale ringraziamento va ai traduttori... Dámaso D. Estévez Spanish Alessandro Basso Italiano (vecchia traduzione) Stefano Guidetti e Francesco Mancuso Italiano (traduzione attuale) Georges Goncalves French Konrad Dubiel Polish Sigurbjorn Larusson Icelandic JT Eliassen Norwegian Timo Pährisch German (vecchia traduzione) Andreas Timmermann German (traduzione attuale) Oleg Sergeev Russian Tayfun Alacakaptan Turkish Harry Samwel Swedish

e numerosi altri che hanno mandato rapporti su errori, commenti e ringraziamenti.

### <span id="page-14-1"></span>**1.29 Finestra della Tavolozza**

<span id="page-14-5"></span>Finestra della Tavolozza

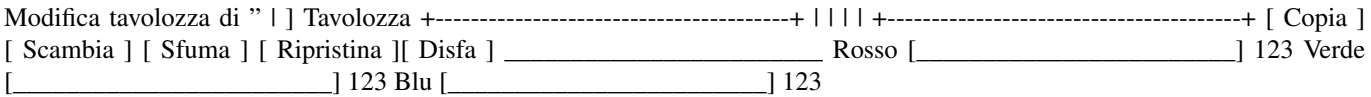

#### [ Ok ] [ Annulla ]

Quando usi la tastiera nella finestra di modifica della tavolozza: Per copiare, scambiare o sfumare devi selezionare il primo colore, premere il tasto corrispondente all'operazione che vuoi effettuare, selezionare il secondo colore usando la tastiera e infine premere di nuovo il tasto corrispondente all'operazione che vuoi effettuare.

Menu

·Carica tavolozza ·Salva tavolozza Queste due voci di menu caricheranno o salveranno la tavolozza nel formato colormap IFF ILBM (CMAP) che è compatibile con la maggior parte dei programmi di disegno pittorico. Questo significa anche che puoi caricare la tavolozza dalla maggior parte delle immagini ILBM. ·------------ ·Ok ·Annulla

## <span id="page-14-2"></span>**1.30 History**

<span id="page-14-3"></span>History

Ver.Rev (M/D/Y) · Info

4.39 (1/30/97) · Update to Spanish and Swedish catalogs.

4.39 (12/28/97) · True color backdrops now work on true color screens. (requires V43 picture.datatype) · German catalogs have been updated upto version 4.35, thanks to Andreas Timmermann · Fixed low memory error in LayerHook code.

4.38 (12/21/97) · ModePro's public screens wouldn't close if they had a backdrop. · Backdrops are now loaded on ModePro's process. · Screens that were not promoted didn't close.

4.37 (12/18/97) · Fixed bug that happened when the OpenScreen patch couldn't allocate memory, which caused all successive calls to OpenScreen and CloseScreen to be stopped.

· New Turkish catalog! · Added backdrop support Needs WB3+, (No TrueColor support \*YET\*!) + Backdrop suport requires WB3+ + Uses code from the LayerHook archive + If V43 Picture datatype is loaded, it will load 24bit pictures, however, on true color screens the picture is still dithered. + Loading datatypes needs to be done on a seperate task, currently there is a delay between when the screen opens and when the program opens it's window</li>

4.36 (11/8/97) · Palette requester now has menus to Load and Save the palette.

4.35 (10/12/97) · Entries that are non-editable are highlighted on WB3+ The following were added in version 4.34(++), that were only available from my website. · Kludge around centering Picasso96 screens, P96 overscan limits are not defined. Now ModePro will not center screens when the overscan settings don't make sense. · Spanish catalogs, Thanks to Dámaso D. Estévez! · Minor change in the way screen hotkeys are delt with internally. · More therapy for centering code. Uses intuition/QueryOverscan() to get dimensions now. 4.34 (8/30/97) · While ModeProPrefs opens it's windows, the "Ask Unknown ..." options are temporarily disabled, as soon as the prefs window is opened the settings are restored. This is to prevent a deadlock from occuring in case ModeProPrefs has to open it's own screen, or opens on a non-existing public screen. · ModePro's exit code didn't check to see if the CloseWorkbench() patch was safe to remove. · Tweaked the screen centering code.

4.33 (7/20/97) · For WB3.x Users, ModePro now uses the Palette Preference settings for "4 Color" screens for the Default 3-D Look.

4.32 (7/20/97) · ModePro exit code added check to see if anyone is still inside the patch code. · ModeProPrefs could quit before ModePro returned all the messages MPPrefs sent. This could cause random crashes when ModePro finally did return the messages. Most notably when you selected the old Quit menu item (Now "Quit ModePro"). · Crash after the [Unknown Screen](#page-12-4) [Requester](#page-12-4) is hopefully gone. · Also if ModeProPrefs can't be started after answering the Unknown Screen Requester, ModePro will time out, and not promote the screen.  $\cdot$  Changed Hide menu item to "Quit" and "Quit" menu item to "Quit ModePro", to be more consistent with system preferences. · Default HotKey changed from "lcommand p" to "lamiga p", which is the samething.

4.31 (6/15/97) · Added [Sort List](#page-12-4) option to Edit Menu. · Reworked the way screen titles are handled when an entry has the Make Public option selected. See [Public Control Gadgets](#page-9-2) .

4.30 (6/14/97) · Added Unknown Public Screen option, similar to Unknown screen option. See [Unknown Screen Gadgets](#page-10-5) and the [Ask about unknown Public Screens](#page-12-4) menu item.

4.29 (6/4/97) · New entries created when an unknown screen is opened will be saved to the prefs file if you click on "Use" or "Never Again" · Fixed in error were MPPrefs didn't use localized strings for a few gadgets

4.28 (5/26/97) · Reworked the way ModePro deals with unknown screens. See [Unknown Screen Gadgets](#page-10-5) and the [Ask about](#page-12-4) [unknown screens](#page-12-4) menu item. · Added Blank Border and Behind [options](#page-7-2) . · Added Default option to [3D Look](#page-8-3) . · Added Screen Modes to the "Copy to" [menu](#page-12-4) items. · Fixed bug in "Copy to" menu, when to entry was copied, MPPrefs would activate the wrong list if you copied to the Screen Names or Program Names lists.

4.26 (5/18/97) · Finally fixed a major complaint from translators, now ModeProPrefs will determine the key for a gadget just from the gadget's name, the seperate entries in ModeProPrefs.cd for the key and shifted key are no longer needed. · ModeProPrefs finally sports a resizeable GUI. · More to come soon!

4.25 (4/30/97) · Added Wildcard support for the ScreenMode list. See [Promotion List Gadgets](#page-5-3) for more info. · Fixed Enforcer hit when opening the screen mode requester by clicking on the "Select Screen Mode..." gadget. Is really a bug in "asl.library"

4.24 (4/20/97) · In ModeProPrefs; Removed Promotion options "None" and "Monitor Type" when the Public Screens list is active since those options don't work.

4.23 (4/19/97) · Fixed bug in MPPrefs where it's window was closed before MPPrefs was done with it, this bug was introduced in v4.19 with the new GUI code. · Fixed bug introduced in 4.17, if you had no entry for the Workbench screen, and you closed and reopened WB (using ScreenMode for ex.) ModePro would not open anymore screens or allow MPPrefs to open. (Technically, I didn't released a semaphore when I should have)

4.22 (4/16/97) · Fixed ancient bug where using the Palette option caused the Center options not to work on WB3+.

4.21 (4/13/97) · Fix bug that was introduced around v4.19, where selecting a promotion list that was empty would cause the Promotion List Cycle Gadget to not work. · Public Screens now have there own list. · Added Copy To options,to Edit menu. See [Menus](#page-12-4)

4.20 (4/11/97) · Added the ability to create Public Screen that are opened and closed as needed. See [Creating a Public Screen](#page-13-4) [Entry](#page-13-4) .

4.19 (4/7/97) · Fixed bug where using -1 as a value for one of the 3D Look Pens, causing part of the Pen list to be ignored. · Fixed long standing bug which sometimes caused MPPrefs to place it's window too high if it opened it's own screen. · Main GUI and Palette GUI now use same gadget layout code.

4.18 (1/25/97) · Removed some debuging code the was printed to the serial port when using the Share Pens & Exclude options.

4.17 (12/14/96) · ModePro will take options from it's icon if none are specified on the command line (Like MPPrefs). · Most of ModePro's command line options and tooltypes have been moved to ModeProPrefs and changed. + All the Catch\_ options have been replaced with the "ASK\_UNKNOWN" option. + Since "NEWLOOKMENUS", "ENABLE\_PROMOTION" "ASK\_UNKONWN" "CENTER\_xxxx" and "DEBUG" are options of MPPrefs, these options can be changed from the shell or icon without opening the ModeProPrefs window by specifing the "USE" option. · MPPrefs menus have been revamped. The

"Catch" menu has been replaced with the "Settings" menu: + "Enable Screen Promotion" (moved from the Projects menu) + "Enable NewLook Menus" (moved from the Projects menu) + "Ask about unknown screens" (replaces the CATCH stuff) + "Center unknown screens". See [Menus](#page-12-4) for more info. · MPPrefs will now save the options in the Settings menu. · New translations.

4.16 (10/29/96) · Fixed big bug in the Screen Mode list: + If you didn't choose one of the "(monitor):All" screen modes, MPPrefs always set the screen mode to "Old:NTSC:Low Res" or "Old:PAL:Low Res". + Fix memory leak which was the cause of the above bug, it occured evey time you clicked on "Select" with the Screen Modes list active, every screen mode item in the select list was allocated twice, and only one item was freed. On top of that the duplicate item that was used was not initiallized completely.

4.15 (10/11/96) · ModePro can be disabled from the commodities Exchange program now.

4.14 (9/22/96) · Bug fix in screenmode promotion. Using "(Monitor):All" would promote everything, instead of just promoting that monitor. · Attempt to fix glitch where the palette editor may have cut off the first digits(s) on the Red: Green: & Blue: sliders. · Confirmed, the "CED" bug was fixed in 4.13.

4.13 (7/25/96) · Slight change in open window patch in an attempt to fix the {b}"CED"{ub} bug.

4.12 (6/13/96) · Fixed Mungwall hit that occured when screens that use any of the "Font", "Public Screen", "Hot Key" or "Force Planar" options were closed on systems running WB3+.

4.11 (4/20/96) · ModePro's command line option CenterAllHoriz and CenterAllVert turned the option off, instead of turning it on like it should have, fixed. · ModePro no longer complains if it can't find the preference settings in ENV: or ENVARC: at startup.

 $(3/30/96) \cdot 2$  years old. \*< |8·)

4.10 (4/8/96) · Bugfix in ModePro's command line.

4.9 (4/6/96) · Bugfix in palette requester which occured when the bits per blue and green where not the same. · Enhanced BestModeID call. (V39) · Little GUI work. Now remebers where the prefs window was at last, and which node was being edited.

4.8 beta version · Promote Monitor Type now uses the BestModeID function when running on WB3+ systems. This should give better results when promoting to graphics cards. · Keyboard equivalents for gadgets. · Force Planar display option. · Fixed error in determining where a screen should be centered to. · If MPPrefs has to open a screen for itself to open on, it now uses either the default system font or the user specified font for the screen instead of Topaz 8. · ModePro has new command line and tooltype options to center all screens that it does not promote.

4.6 beta version · Palette Promotion added. · Pressing a screen hotkey will activate a window on that screen. · Screen Promotion will can promote all the screenmodes of a particular monitor. · Starting ModeProPrefs from the cli or via the PrefsCommand option of ModePro with no parameters on the command line will cause the prefs editor to use the icon tooltypes as options. · Setting the Width & Height gadgets to 0 will cause a promoted screen to open in the dimesions the application specifies. · The Center screen option has been expanded to allow horizontal only, verticle only or centering on both directions. · Replaced the Pen Name display and Font display gadgets with my own functions, which look better

4.5 (11//95) debug version. · This version of ModePro has a Debug option. · Fixed a bug in the Locale support, basically wasn't allocating the appropriate amount of ram for the word "New" in the promotion list. Was allocating enough for a 9 letter word, which was fine for "New", but not fine if the translation of "New" was longer than nine letters. · Added promotion by ScreenMode. Easy to implement in the patch, but a pain in the ass to implement in the prefs editor. · Added the Select button to allow you to choose from a list of names or screenmodes for an entry in the promotion list. · There was a major hole when promoting Workbench. If the Workbench screen was closed, and not reopened(an option in many paint programs to save ram), ModePro would have problems: If a HotKey was assigned to the Workbench screen and the HotKey was pressed, if the hotkey to bring up the Preferences program was pressed, and probably some other things as well. · Minor interface changes: Changed order of the [Promotion List Cycle Gadget](#page-5-3) to reflect the priority of the lists. Wrote my own code to display the number of colors for the [Color Slider Gadget](#page-6-1) . The original GadTools code was totally unsatisfactory, esp on WB2.X. 4.1 (9/18/95) · Fixed a bug with the OpenWindow patches, which interfered with programs that used the original OpenWindow() function and used the extended ExtNewWindow structure. (Most noticeable in Arq) · Allows limited promotion of the Workbench screen. see [Promoting Workbench](#page-12-3) .

4.0 (9/5/95) · Program now comes in two sections, a daemon and a Prefs editor. · Cleaned up the 3D Pen list (V39 only)

3.9 · Beta Ver. limited distribution. · Screen Hotkeys

3.6 (7/25/95) · Beta Ver. not distributed · Locale support. · Fixed some enforcer read hits. 3 happened when the promotion list is empty and 2 would happen if no font was selected with the Font option set to Specify. · Fixed glitch where the Depth gadgets where refreshed twice, in a row. Which would sometimes cause 2 of the above enforcer hits  $\cdot$  Fixed the labels in the Overscan gadget, Extreme and Maximum were in the wrong order. · Changed default value of CX\_POPUP to YES to be more consistent

with the rest of the system commodities. · Now uses ReadArgs() to parse CLI parameters. · Screen to front HotKeys. · Cleanup of code for Loading & Saving Prefs.

3.5 (6/8/95) · Squashed more bugs. · Overhaul of interface code. · Added ability to set the interface font. [More info](#page-10-3) · Support for WB3+ pen sharing.  $\cdot$  Added ability to set screen depth.  $\cdot$  Now supports all AmigaDos wild cards. [More info](#page-5-3)  $\cdot$  Now frees memory, if allocated, for the File, Font and ScreenMode requester when ModePro's window is closed, previously the memory was not freed until ModePro was quit.

· Fixed bug in file saver where info relating to the Font was saved even when it should not have been(Font modes 'Program' & 'System') this had a side effect of messing up the Public options if the Font mode was 'Program' or 'System'. · Fixed minor glitch with the Public Name string gadget.

#### (3/30/95) · ModePro is 1 year old :)

3.0 (3/21/95) · Fixed a major bug(from v2.5) with the Specify font option, which would cause the font to change on the promoted screens if another promoted screen was opened with Specify font option and the two fonts were different. · Added another system patch to CloseScreen(), this was required to fix the font bug, and for the new public screen management.  $\cdot$  New Font sensitive interface which also required some reworking of the interface: "HighlightText:" in the pen list is now "High Text:" "Use Screen Mode Requester" is now "Use Screen Requester" · MP will again try to promote LikeWorkbench screens. · If MP fails at promoting a screen, MP will make a second attempt to open the screen without promotion.  $\cdot$  MP will \*not\* promote the Workbench screen. · Most screens can now be made public. This was more work than I thought it would be :ˆ) See [Public](#page-9-2) [Options](#page-9-2) . · When the 'Catch' menus are enabled, newly caught items are added to the top of the list.(2.8 added to the bottom). This was done to make things cleaner and to get rid of some redundant code.

2.8 (2/20/95) · Fixed a few minor discrepancies. · ModePro no longer promotes screens that use the LikeWorkbench option. · Now when a program is run for the shell of cli, the actual program's name and not "Shell Process" is added added to the Program List if the "Catch Programs Name" menu is selected. · Previously, when a program opened a nameless screen, the screen wouldn't match with the "#?" wildcard, now it will. · Added "<No Name>" keyword for the screen promotion list. See [Promotion List](#page-5-3).

· The patch has been updated to use less stack. (about 200 bytes less) · Fixed a serious bug with the file & font requesters, caused by opening and closing the requester, then closing and reopening ModePro's window, and then reopening the requester. · ModePro can no longer be forced to quit if another program has patched over the same library functions ModePro has. This is for your safety : $\hat{ }$ ).  $\cdot$  When the 'Catch' menus are enabled, newly caught items are now added to the bottom of the list. This was done to simply window updates. · The pen 'Highlight Text' has the space removed because under 2.X the 'H' was being truncated. · Screen mode requesters now list all modes available under 2.X. · Basic mop-up of bugs introduced in v2.6

2.6 (12/14/94) · The stack size specified in the v2.5 icon's information was to small, this caused ModePro to crash when the window was opened. · Options not available in WB2.X will be ghosted when run under WB2.x. · Fixed the preference file loader, if a file was saved under WB 2.X would not load the font information correctly under 3.X and vise-versa.

2.5 (11/26/94) Added the ability to: · Specify the font, · Have screens Interleaved(V39+ only) · And have screens centered when they open. · Under V39+ ModePro can force windows to open so that there menus use the new look(black on white), only works on GadTools menus.

2.3 (10/17/94) · Bug fix. The string gadget below the list was always displaying the first item in the list, but it happened on WB2.04 and probably WB2.1, and not WB3.1

2.2 (10/08/94) · Did something, but I forgot:)

2.1 (8/03/94) · Bug fix: Forgot to free ASL file requester memory when ModePro was quit. · More code cleaning.

2.0 (7/07/94) · New features: user selectable pens for 3-d look commodity hotkey support added.(finally) · Bug fix: File requester now works correctly. (forgot to add a / between the path and the filename when required)

1.5 (6/04/94) · Bug fix: Stupidity error. I forgot to free memory when an entry was removed or when the program was ended. · New features: AmigaDos wildcards can now be used. · Priority slider.

1.3 (5/21/94) · Bug fix: ModePro wouldn't Unlock the pubscreen that its window was on if another program opened a screen while ModePro's window was open. · Minor menu work

1.2 (5/19/94) · Tried to make code WB2.1 compatible.

1.1 (4/18/94) · ModePro is now a commodity. · Minor code cleaning. · Spelling correction.

1.0 (3/30/94) · Initial Release

# <span id="page-18-0"></span>**1.31 Il futuro di ModePro**

<span id="page-18-2"></span>Cose da fare:

Vorrei avere qualche opinione sull'unificazione in una unica lista delle tre liste di promozione.

A FAVORE: una voce può avere qualsiasi priorità che vuoi, invece di avere le priorità della lista dei nomi schermo maggiori di quelle della lista dei nomi programmi. CONTRO: renderà la lista meno maneggevole, avendo una sola grande lista al posto di tre piccole.

Ho bisogno di capire perchè questa guida non funziona sul WB2.X!

### <span id="page-18-1"></span>**1.32 index**

```
Index created by AGIX 1.2 (5.8.94) Copyright © Ralph Seichter
```
!

!!!!!!! ATTENZIONE !!!!!!!

 $\epsilon$ 

[<Parametri>](#page-10-3)

A

[Argomenti e parametri](#page-10-3) [Aspetto 3D](#page-8-3) [Autore](#page-11-5)

B

[Barra colori](#page-6-1)

 $\mathcal{C}$ 

[Caratteri jolly AmigaDOS](#page-13-5) [Chiedi per schermi pubblici sconosciuti](#page-12-4) [Chiedi per schermi sconosciuti](#page-12-4) [Creare una voce per schermi](#page-13-4) [pubblici](#page-13-4) [CX\\_PRIORITY](#page-10-3)

D

[Dettagli tecnici](#page-11-4) [Distribuzione](#page-3-3)

F

[Futuro](#page-18-2)

I

[Installazione](#page-4-4) [Introduzione](#page-4-3)

L

LikeWorkbench [Liste di promozione](#page-5-3)

M

[Menu](#page-12-4) [Metodi di promozione e pulsanti di dimensionamento](#page-6-1) [Modifica tavolozza](#page-14-5)

O

[Opzioni per schermi pubblici](#page-9-2) [opzioni](#page-7-2)

P

[Più informazioni](#page-5-3) [Più informazioni](#page-10-3) [Programma di preferenze](#page-5-2) [Promuovere il workbench](#page-12-3) [Pulsante ciclico delle liste di promozione](#page-5-3) [Pulsante condivisione penne](#page-8-4) [Pulsante per la hotkey dello schermo](#page-9-3) [Pulsante schermo pubblico](#page-9-2) [Pulsanti aspetto 3-D](#page-8-3) [Pulsanti](#page-9-2) [degli schermi pubblici](#page-9-2) [Pulsanti delle liste di promozione](#page-5-3) [Pulsanti delle opzioni](#page-7-2) [Pulsanti dello sfondo](#page-8-5) [Pulsanti per gli schermi](#page-10-5) [sconosciuti](#page-10-5) [Pulsanti per il font](#page-7-3) [Pulsanti per la hotkey dello schermo](#page-9-3) [Pulsanti Salva, Usa e Annulla](#page-10-4)

R

[Ringraziamenti...](#page-14-4) [Riordina lista](#page-12-4)

S

[Salva Usa e Annulla](#page-10-4) [Storia delle versioni](#page-14-3)

T

[Trucchi e segreti della promozione](#page-13-3)

U

Utenti di IBrowse premete qui!